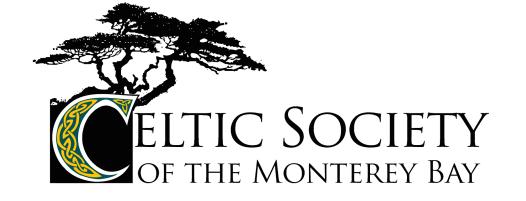

We've completely redesigned the society's website with a modern look which works on desktop or mobile devices.

To send us feedback on the new site, click the Contact Us button at the top of the page and select Web site.

In addition to the redesign, we added some new features.

- You can see a list of past concerts by clicking the "Concerts" menu at the top of the page.
- The same "Concerts" menu also includes a list of all upcoming concerts so you can navigate directly to any of them without scrolling down the page.
- You can add a reminder for a concert to your Google, Apple, Yahoo, or Outlook calendar by clicking the calendar icon ( ) to the right of the Performer name and selecting which calendar you use. Note that for some calendars, a file will be downloaded to your computer which you will then need to click to add the event to your calendar.
- You can display the venue in Google Maps by clicking on the location icon ( ) to the right of the venue name.
- Community events are listed on the same page as society events, in the right hand column, where you can also submit your event for publication.
- When submitting a community event listing, its description has better formatting options (bold, italic, lists, links,etc).
- You can email us by clicking the "Contact us" menu at the top of the page and selecting a subject.
- You can purchase a membership as a gift by supplying your contact information as well as the member's. We'll mail the membership card to you instead of the member.
- We've added an extra layer of security to all forms. You'll be asked to check a box to confirm that "I'm not a robot". In most cases, checking the box is all that is required but occasionally you may be asked to answer some follow-up questions.
- The "About" page includes biographies of all the board members along with a link to email them.

The new website does not allow you to make concerts reservations and pay at the door. Unfortunately, we've had too many instances of people making reservations and not turning up so have decided to stop offering reservations. The exception to this is for house concerts where the host needs to know how many people will be attending to provide enough seats and snacks; we provide a link for you to email the house concert host to reserve your seats.